# Collect UCS Tech Support Files - B, C, and S Series

#### **Contents**

Introduction

**Background Information** 

**UCSM** 

UCSM Managed Server/Chassis/HyperFlex Server(Includes B,C,S,HX-Series)

**UCS C Series** 

**UCS S Series** 

**Related Information** 

#### Introduction

This document describes how to collect tech support files from Unified Computing System Manager (UCSM).

## **Background Information**

This document describes how to collect tech support files from Unified Computing System Manager (UCSM) for B-Series blade servers for release 3.1 and later (HTML Graphical User Interface), and for Cisco Integrated Management Controller (CIMC) version 3.0 and later for C-Series servers.

**Note**: Cisco recommends that you have knowledge of UCSM Version 3.1, HTML GUI, and Unified Computing System (UCS) C-Series CIMC Version 3.0.

#### **UCSM**

From UCSM, download these types of Tech-support logs:

- UCSM creates a file that contains technical support data for the entire Cisco UCS domain. This file does not include the tech support data for chassis, fabric-extender, rack-server, and server memory.
- UCSM-MGMT creates a file that contains technical support data for the Cisco UCS management services, except for the fabric interconnects.
- Chassis creates a file that contains technical support data for either the CIMCs or I/O modules in a given chassis.
- Fabric-extender creates a file that contains technical support data for a fabric extender.
- Rack-server creates a file that contains technical support data for a C-Series server.
- Server-Memory saves a file that contains server memory technical support data for B-Series and C-Series servers to the specified directory.
- Core-Files These files result from a UCSM or NXOS process crash. These files are needed to decode

and understand what led to the process crash.

#### **Options**

ucsm ○ ucsm-mgmt ○ chassis ○ fabric-extender ○ rack-server ○ serve

To create and download logs:

Step 1. Navigate to Admin > Faults, Events & Audit Log > TechSupport Files.

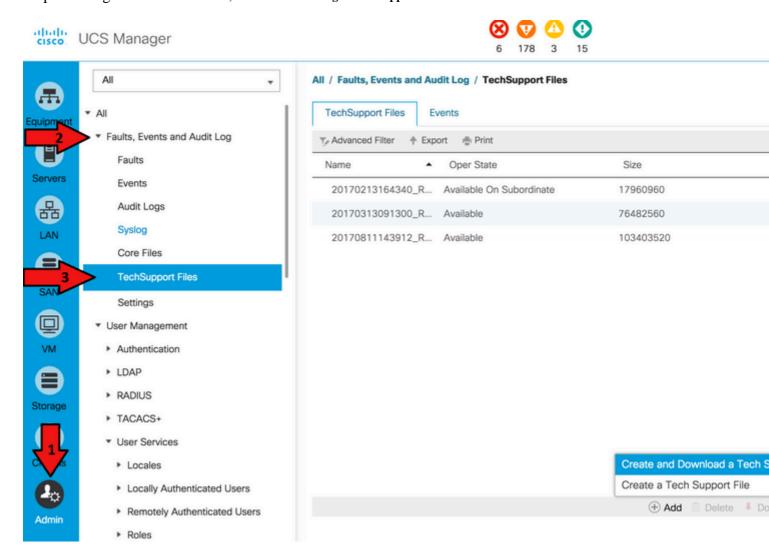

Step 2. From Options, select the technical support data to download.

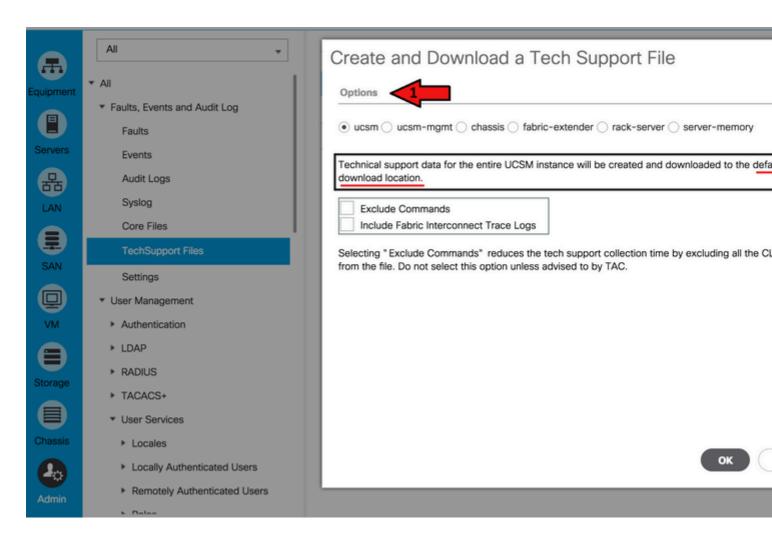

Step 3. Once a tech-support file is generated, download the file.

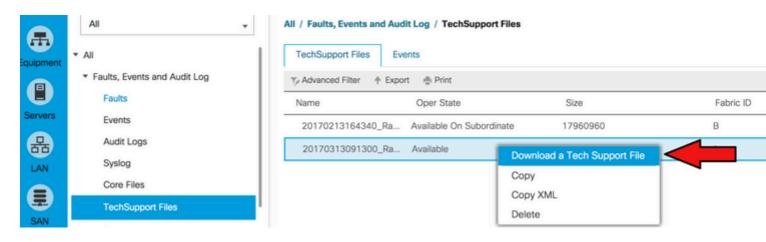

Step 4. Download Core files, if required.

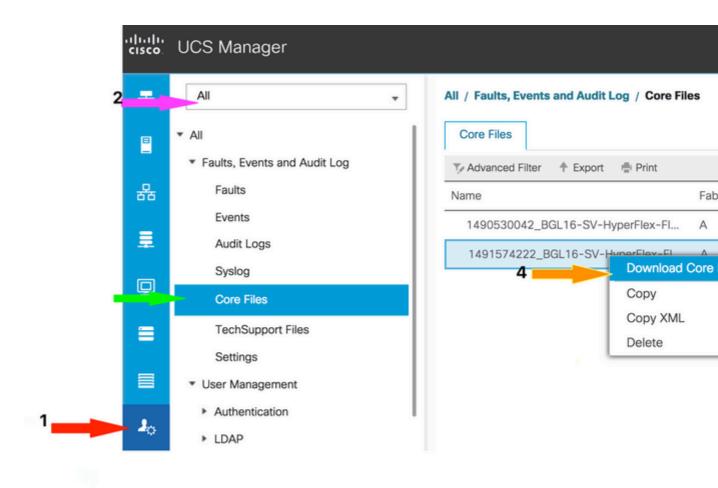

# UCSM Managed Server/Chassis/HyperFlex Server(Includes B,C,S,HX-Series)

In order to create and download logs:

Step 1. Navigate to Admin > Faults, Events & Audit Log > TechSupport Files.

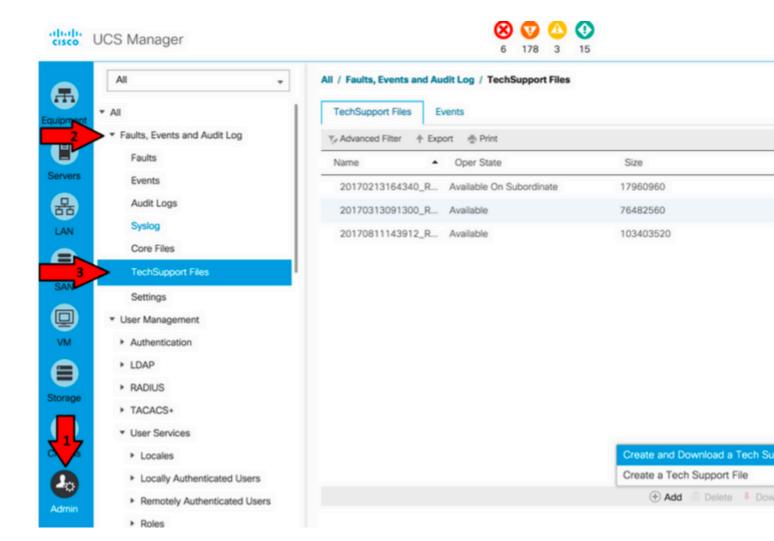

Step 2. In order to download tech support:

• For Chassis Tech Support (includes B-Series Server):

Under Options, select Chassis. Enter the Chassis ID to download the tech support and click OK.

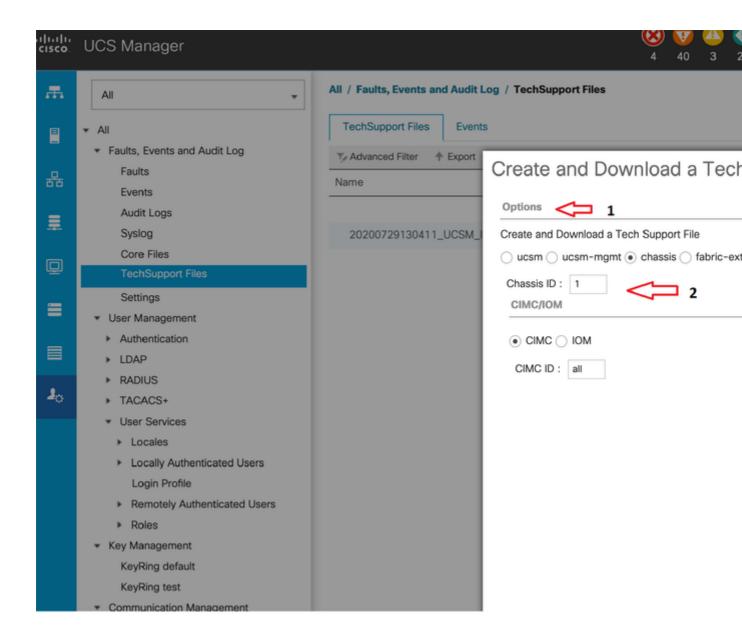

• For UCSM Managed Server (includes C, S, and Hyperflex-Series):

UnderOptions, select rack-server. Enter the Rack Server ID to download the tech support and click OK.

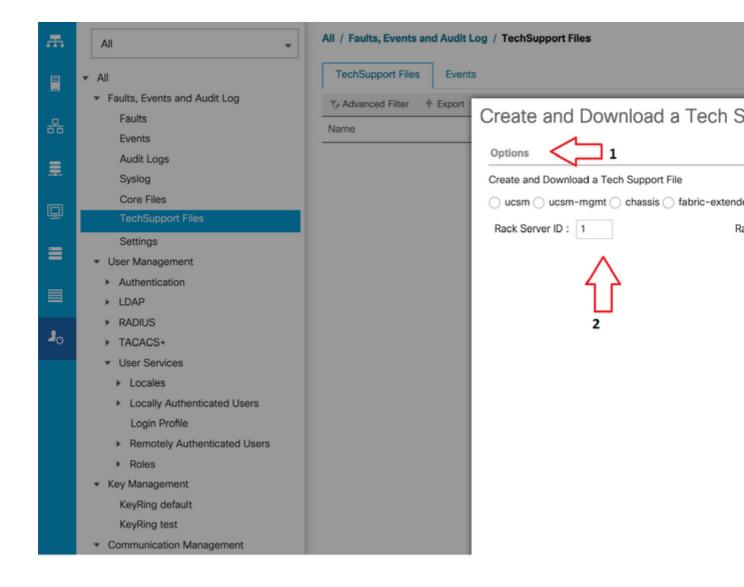

Note: Choose option rack-server for C-series and HyperFlex Servers.

Step 3. Once a tech-support file is generated, download the file.

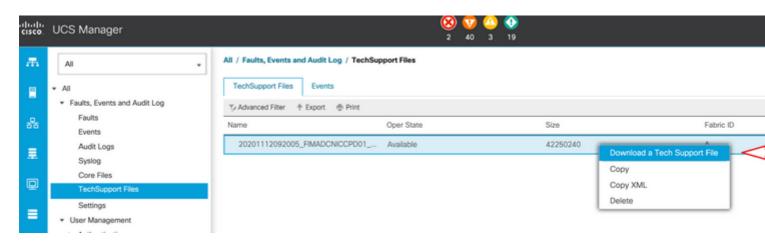

## **UCS C Series**

Download the logs as shown here in the new release of UCS C series firmware.

Step 1. Log in to CIMC and browse to Utilities under Admin.

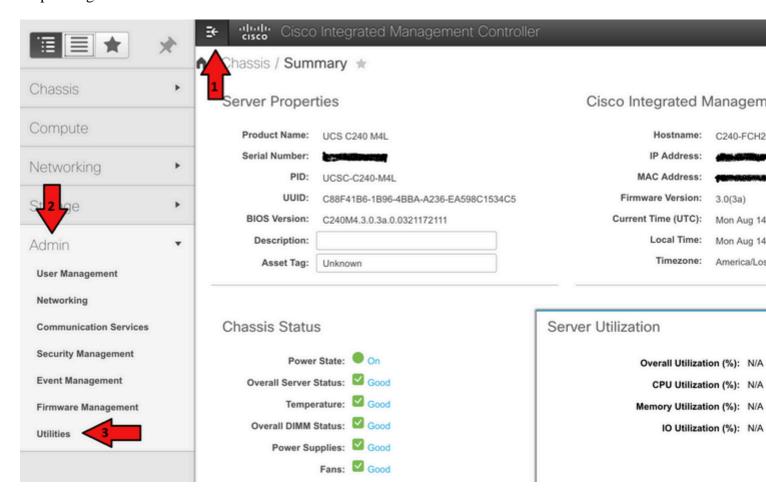

Step 2. Under Utilities, there are two options: Export Technical Support Data to remote and Download Technical Support Data for Local Download. It also shows the status of Last Technical Support Data Export.

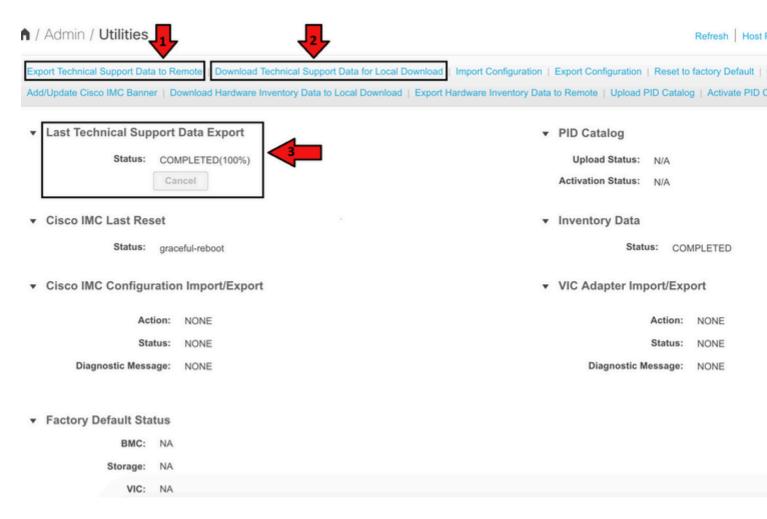

Step 3. Click Download Technical Support Data for Local Download to Generate and Download Technical Support Data.

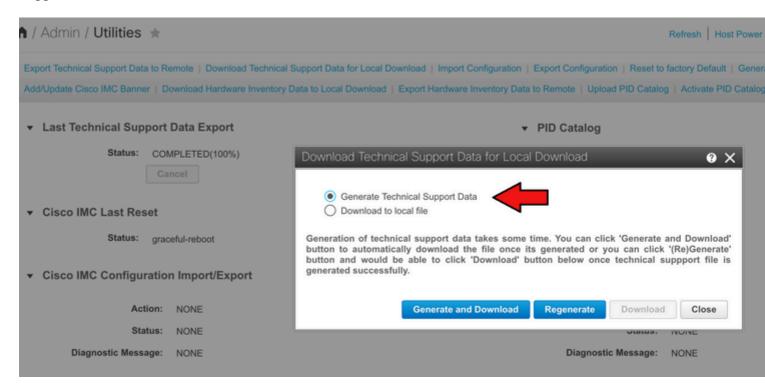

**UCS S Series** 

In the new release of UCS S series firmware, download the logs:

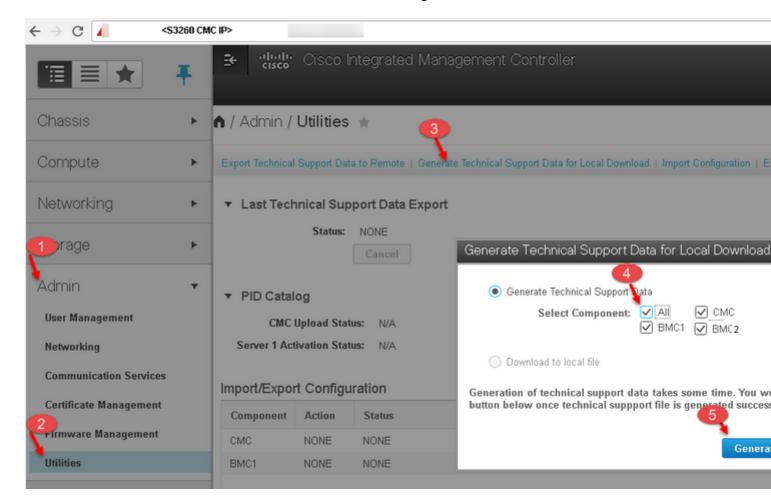

#### **Related Information**

• <u>Visual Guide to Collect Tech Support Files (B and C Series)</u> (for use with older UCSM and CIMC versions)